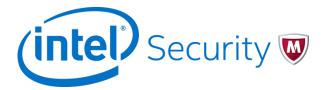

# Release Notes Hotfix 1164434 McAfee Endpoint Security 10.2.0

For use with ePolicy Orchestrator

### Contents

- About this release
- Resolved issues
- Installation information
- Additional information
- Getting product information by email
- Find product documentation

### About this release

This document contains important information about the current release. We recommend that you read the whole document.

Caution

We do not support the automatic upgrade of a pre-release software version. To upgrade to a production release of the software, you must first uninstall the existing version.

#### **Release build**

- EPSetup: 10.2.0.329
- Endpoint Security Platform: 10.2.0.653
- Endpoint Security Firewall: 10.2.0.375
- Endpoint Security Threat Prevention: 10.2.0.662
- Endpoint Security Web Control: 10.2.0.408

Package date - December 5, 2016

This release was developed for use with:

• McAfee<sup>®</sup> Endpoint Security 10.2

#### Purpose

This release adds enhancements and fixes problems that were reported in the previous version.

#### **Updated components**

This release includes these updated components.

| Component                  | Version       |
|----------------------------|---------------|
| AMCore                     | 1.4.1.777.3   |
| SYSCore                    | 15.5.0.4450   |
| VSCore                     | 15.5.0.4240.4 |
| Endpoint Security Platform | 10.2.0.653.1  |
| Firewall                   | 10.2.0.375.1  |

| Threat Prevention | 10.2.0.662.1  |
|-------------------|---------------|
| Web Control       | 10.2.0.408.10 |

#### **Rating – Critical**

| Mandatory Critical High Priority Recommended | Mandatory Critical High | Priority Recommended |
|----------------------------------------------|-------------------------|----------------------|
|----------------------------------------------|-------------------------|----------------------|

- Critical for all environments.
- Failure to apply a Critical update might result in severe business impact.
- A hotfix for a Severity 1 or Severity 2 issue is considered Critical.

For more information, see <u>KB51560</u>.

## **Resolved issues**

The current release of the product resolves these issues. For a list of issues fixed in earlier releases, see the release notes for the specific release.

For more information about this hotfix release, see PD26758.

For more information about previous releases, see <u>KB82761</u>.

#### **Endpoint Security Platform**

| Reference | Issue description                                                                                                    |
|-----------|----------------------------------------------------------------------------------------------------|
| 1140210   | Previously, accessing file shares located on servers running Endpoint Security caused delays. This release resolves this issue. |
| 1146894   | Client systems no longer hang when opening an application on a network share.                                                   |
| 1160329   | Systems are now accessible on the network after McAfee Agent upgrades from 5.0.2 to 5.0.4.                                      |

### **Firewall**

| Reference | Issue description                                                                    |
|-----------|--------------------------------------------------------------------------------------|
| 1164454   | Location Aware Groups (LAG) using connection-specific DNS suffix now works properly. |
| 1156143   | mfefw.exe no longer experiences high CPU usage.                                      |

#### **Threat Prevention**

| Reference | Issue description                                                                                              |
|-----------|----------------------------------------------------------------------------------------------------|
| 1155418   | Endpoint Security now correctly places these certificates in the Intermediate Certification Authorities store: |
|           | COMODO RSA Code Signing CA                                                                                     |
|           | Verisign Class 3 Code Signing 2010 CA                                                                          |

### **Web Control**

| Reference | Issue description                                                                                             |
|-----------|----------------------------------------------------------------------------------------------------|
| 1156051   | The Web Control add-on no longer causes a delay of more than .25 seconds when launching Internet Explorer 11. |
| 1162914   | The Add allowed or blocked sites to the Block and Allow List action now functions correctly.                  |

## **Installation information**

Use these instructions to install and verify this Endpoint Security release.

For information about installing or upgrading Endpoint Security software, see *McAfee Endpoint Security Installation Guide*.

### Requirements

Make sure that your system meets these requirements before installing the software.

- McAfee Endpoint Security 10.2 must be installed on your system.
- Administrator privileges are required to install this hotfix.

### Install the hotfix on self-managed systems

The modules that are installed on your system determine which hotfixes are installed.

Task

- 1. Unzip the hotfix EndpointInstaller\_10.2.0.329.2\_HF\_1164434.zip.
- Run SetupEP\_HF.exe as an Administrator. If a conflict is found, you are prompted to restart your system.

### Install the hotfix on your McAfee ePO server

Only the hotfix for the installed modules are pulled from McAfee ePO.

#### Task

- 1. Check these packages into McAfee ePO:
  - EndpointSecurityPlatform\_10.2.0.653.1\_HF\_1164434.zip
  - Firewall\_10.2.0.375.1\_HF\_1164454.zip
  - Threat\_Prevention\_10.2.0.662.1\_HF\_1164434.zip
  - Web\_Control\_10.2.0.408.10\_HF\_1164442.zip

#### Verify that the hotfix installed correctly

The installed hotfix isn't listed in the default Add or remove programs list in the Control Panel. To verify that the hotfix installed correctly or to view details about the hotfix:

#### Task

From the Control Panel on the client system, select View Installed Updates.

#### **Notes**

- You can view hotfix details by selecting About in the Endpoint Security Client.
- Removing the hotfix isn't supported.
- The hotfix is removed when a module is uninstalled.

# **Additional information**

#### Important

The attached files are provided as is, and with no warranty either expressed or implied as to their suitability for any particular use or purpose. Intel Security assumes no liability for damages incurred either directly or indirectly as a result of the use of these files, including but not limited to the loss or damage of data or systems, loss of business or revenue, or incidental damages arising from their use. Hotfix files should be applied only on the advice of Technical Support, and only when you are actually experiencing the issue being addressed by the hotfix. Hotfix files should not be proactively applied in order to prevent potential product issues. You are responsible for reading and following all instructions for preparation, configuration, and installation of hotfix files. Hotfix files are not a substitute or replacement for product Service Packs, which may be released by Intel Security. It is a violation of your software license agreement to distribute or share these files with any other person or entity without written permission from Intel Security. Further, posting of Intel Security hotfix files to publicly available Internet sites is prohibited. Intel Security reserves the right to refuse distribution of hotfix files to any company or person guilty of unlawful distribution of McAfee software products. Questions or issues with Intel Security hotfix files should be directed to Technical Support.

# Getting product information by email

The Support Notification Service (SNS) delivers valuable product news, alerts, and best practices to help you increase the functionality and protection capabilities of your McAfee products.

To receive SNS email notices, go to the SNS Subscription Center at <a href="https://sns.secure.intelsecurity.com/signup\_login">https://sns.secure.intelsecurity.com/signup\_login</a> to register and select your product information options.

## **Find product documentation**

On the **ServicePortal**, you can find information about a released product, including product documentation, technical articles, and more.

### Task

- 1 Go to the ServicePortal at <u>http://support.mcafee.com</u> and click the Knowledge Center tab.
- 2 In the Knowledge Base pane under Content Source, click Product Documentation.
- 3 Select a product and version, then click **Search** to display a list of documents.

#### © 2016 Intel Corporation

Intel and the Intel and McAfee logos are trademarks/registered trademarks of Intel Corporation or McAfee, Inc. in the US and/or other countries. Other marks and brands may be claimed as the property of others.

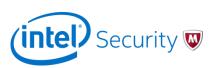